# *CFX-9850GB PLUS CFX-9950GB PLUS* **Software Library**

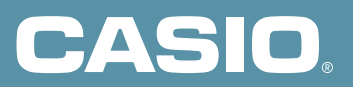

## **Acknowledgement**

We would like to thank all of the professors and teachers around the world without whose programs this Software Library would not be possible. For the specific thank all of the the state of the state of the state of the state of the state of the professors and teachers around<br>the world like to thank all of the professors and teachers around<br>the world without whos

#### **CASIO COMPUTER CO., LTD.**

## **Loading Program Library Programs**

This calculator comes with a built-in Program Library that provides you with a collection of application programs. Unlike programs you input yourself, you must use the procedure described below to load Program Library programs into memory before you can run them.

- The Program Library is divided into sub-libraries.
- You cannot edit or reference the contents of a Program Library program.

#### **To load the program "FACT" (JAPAN sub-library)**

1. On the icon menu, select  $[PRGM]$ .

- 
- 2. Use the function keys to execute the LOAD command.

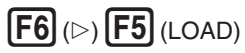

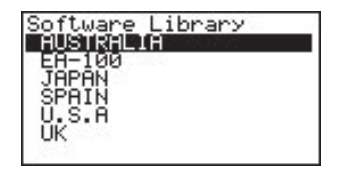

3. Use the  $\bigcirc$  and  $\bigcirc$  cursor keys and  $\bigcirc$  EXE to select first the sub-library and then the program.

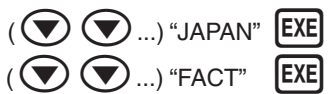

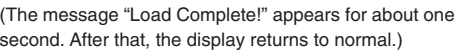

- You can also jump to a specific location in the sub-library by inputting a letter. Inputting the letter "F" ( $[ALPHA]$   $[F]$ ), for example, causes the highlighting to jump to the first program name in the sub-library that starts with "F".
- The message "Memory Full!" appears for about one second when there is not enough memory to store the program. Delete data you no longer need and try again.

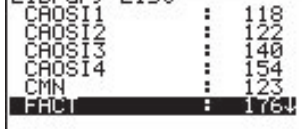

Library List

• The screen shown to the right appears when a program with the same name as the one you are trying to load already exists in memory. Perform one of the following key operations when this happens.

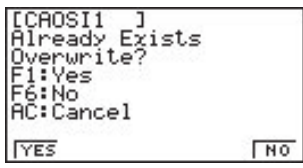

"YES"  $\boxed{F1}$  ....... Replaces the existing program with the one you are loading.

- "NO"  $[F6]$  ....... Skips the program with the same name and continues with the load operation.
- " $AC$ "  $[AC]$  ....... Aborts the load operation.
- 4. Press  $[AC]$  to return to the Program List screen.

Now you can run the program using the same procedures that you use to run your own programs.

#### **Important!**

- Executing some programs change the setting of your calculator. Be sure to check your calculator settings before executing a new program.
- Access the Web site at the following URL for detailed descriptions of each program does and how to use them:

http://world.casio.com/edu\_e/

## **AUSTRALIA**

#### **1-1 Binomial Probability Distribution**

**Description :** Produces a binomial probability distribution table. **File Name :** BINPROB

#### **1-2 Differential Equation Plot**

**Description :** Draws the graph for any differential equation.

**File Name :** D.E.PLOT

\* This program requires input of a formula in area Y1 of the Graph Mode.

#### **1-3 Difference**

**Description :** Finds the difference between each successive pair of values in a list (List 1) and stores the results in another list (List 2).

**File Name :** DIFFLIST

#### **1-4 Differential Equation**

**Description :** Draws the direction field diagram for any differential equation.

**File Name :** DIRECFLD

\* This program requires input of a formula in area Y1 of the Graph Mode.

#### **1-5 Mandelbrot**

**Description :** Draws part of the Mandelbrot Set of fractals. **File Name :** MANDLBRT

# **EA-100**

#### **2-1 Acceleration Meter**

**Description :** Measures acceleration using a strip of aluminum that is bent by inertia.

**Probe :** Light Probe

**File Name :** ACCELA

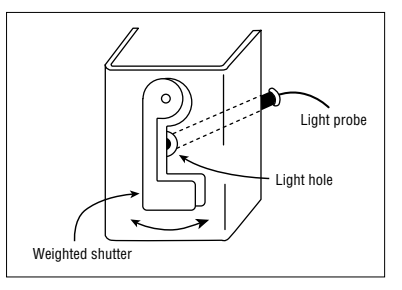

#### **2-2 Measurement of Velocity and Acceleration Using a Bar Code**

**Description :** Measures velocity and acceleration of a bar code passing in front of a light probe.

**Probe :** Light Probe

**File Name :** BAR V,A

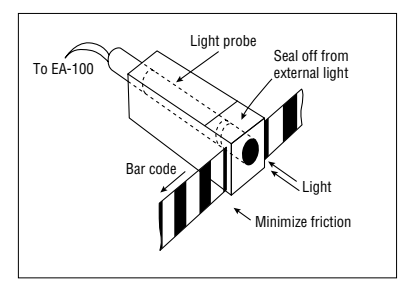

#### **2-3 Breathing Capacity**

**Description :** Measures breathing capacity in accordance with the speed of rotating blades.

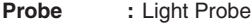

**File Name :** BREATH

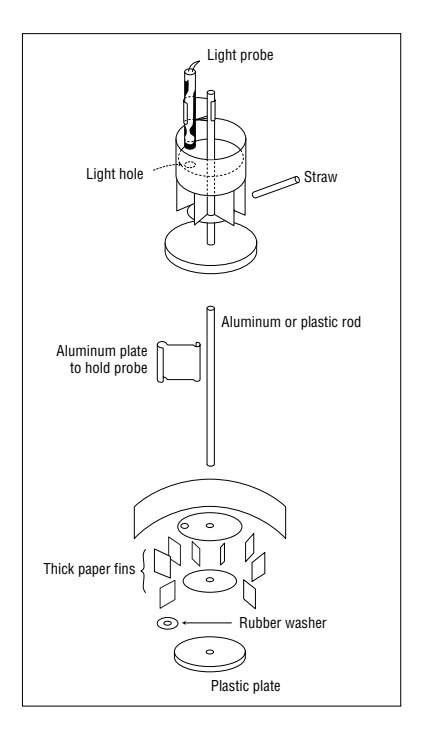

#### **2-4 Digital Calipers**

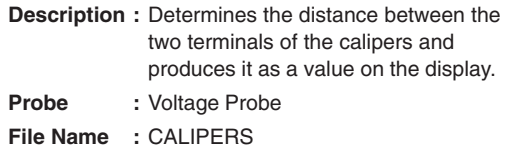

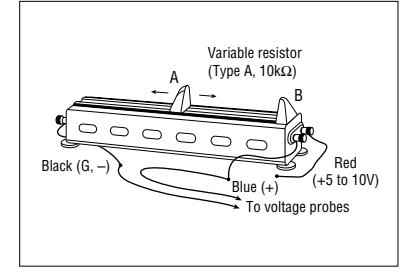

#### **2-5 Display**

**Description :** Plots temperature values measured by the EA-100 every second for one minute.

**Probe :** Temperature Probe

**File Name :** DISPLAY

#### **2-6 Range Finder**

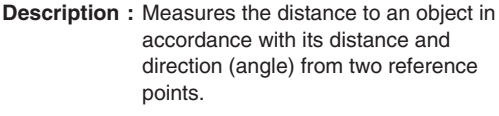

**Probe :** Voltage Probe

**File Name :** DISTANCE

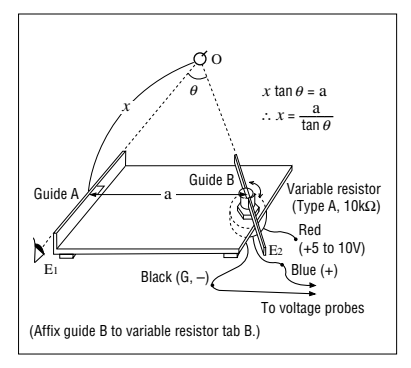

#### **2-7 Electric Charge Curve of a Capacitor**

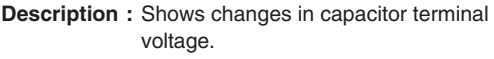

**Probe :** Voltage Probe

**File Name :** ELECHARG

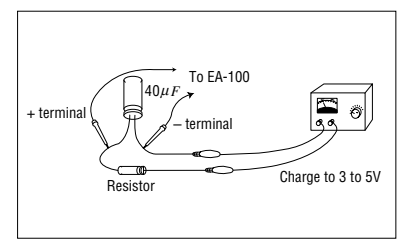

#### **2-8 Electrical Potential Surface**

**Description :** Measures and graphs the distribution of electric potential on the surface of a paper.

- **Probe :** Voltage Probe
- **File Name :** ELEPOTSF
- \* Change the set up screen's Fix setting to 1 before executing this program.

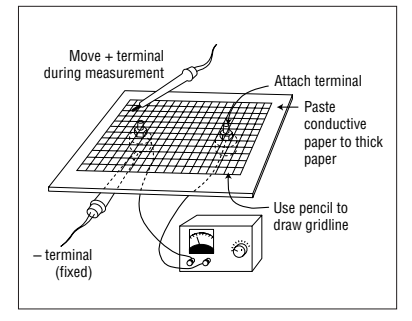

#### **2-9 Free Fall of Ball and Repulsion Coefficient**

- **Description :** Graphs the height, speed, and changes in acceleration over time of a falling ball, and determines the repulsion coefficient from the height of the rebound.
- **Probe :** Motion Detector

**File Name :** FREEFALL

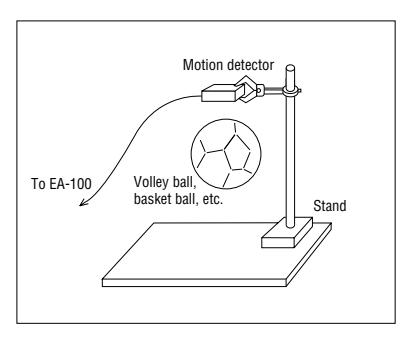

#### **2-10 Distance from Light Source and Intensity**

- **Description :** Determines the relationship between the distance from a light source and illuminance.
- **Probes :** Light Prove, Motion Detector
- **File Name :** LIGHTINT

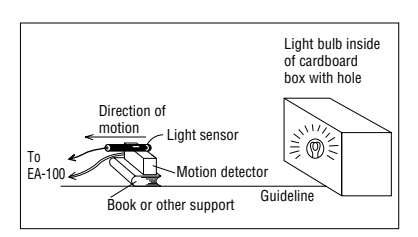

#### **2-11 Lissajous Curves**

- **Description :** Produces a Lissajous curve using two sine waves for which a simple integral ratio is established.
- **Probes :** Two Voltage Probes

**File Name :** LISSAJOU

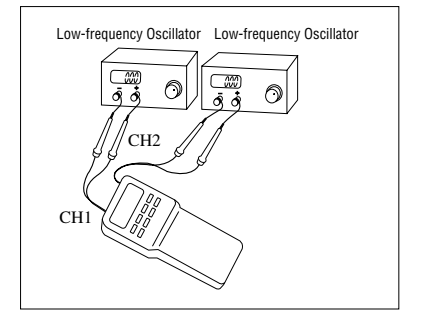

#### **2-12 Melting Point of p-dichlorobenzene**

**Description :** Determines the melting point of pdichlorobenzene.

**Probe :** Temperature Probe

**File Name :** MELTPNT

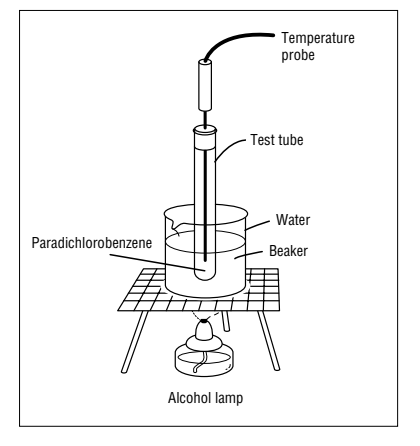

#### **2-13 Simple Pendulum**

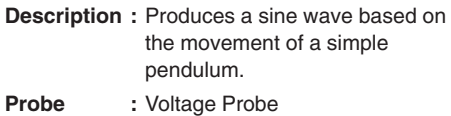

**File Name :** PENDULUM

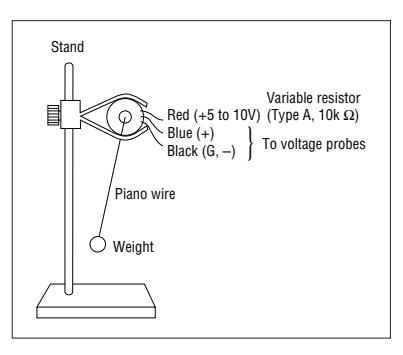

#### **2-14 Measurement of pH with Colorimetric Density Meter**

**Description :** Measures the acidity of rainwater.

**Probe :** Light Probe

**File Name :** PHMEASUR

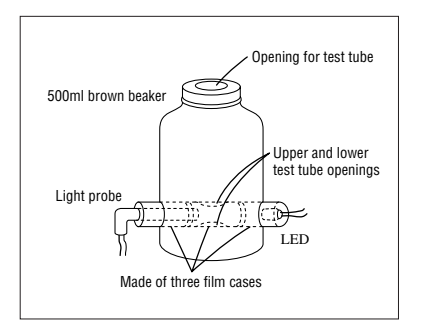

#### **2-15 Measurement of Velocity and Acceleration from Three Points**

**Description :** Measures velocity and acceleration of a moving object using three light probes placed along its path.

**Probes :** Three Light Probes

**File Name :** PNT V,A

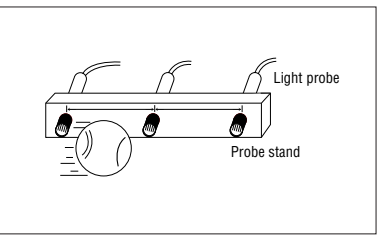

#### **2-16 Temperature Titration**

- **Description :** Determines the neutralization point of an acid and an alkali (base).
- **Probe :** Temperature Probe

**File Name :** TEMPTIT

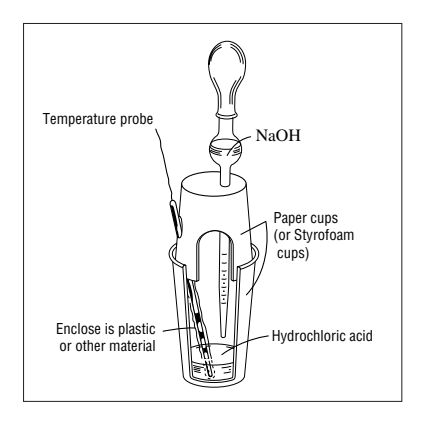

## **JAPAN**

#### **3-1 Chaos**

**Description :** Draws chaos fractals. **The following programs are provided:** CAOSI1, CAOSI2, CAOSI3, CAOSI4.

#### **3-2 Greatest Common Measure**

**Description :** Determines the greatest common measure for two integers (*a* and *b*) using Euclidean general division.

**File Name :** CMN

\* See Chapter 22 of your User's Guide.

#### **3-3 Prime Factor Analysis**

**Description :** Produces prime factors of any positive integers. **File Name :** FACT

#### **3-4 Iterated Function System**

**Description :** Draws fractals.

**File Name :** IFPLOT

\* This program requires input of a matrix named Mat A.

#### **3-5 Rotating a Figure**

**Description :** Graphs rotation of any geometric figure. **File Name :** ROTATE

\* See Chapter 22 of your User's Guide.

#### **3-6 Julia Set and Mandelbrot Set**

**Description :** Draws Julia set and Mandelbrot set fractals. **The following programs are provided:** SAFESET1, SAFESET2, SAFESET3, SAFESET4.

#### **3-7** *t***-test**

**Description :** Uses mean (sample mean) and sample standard deviation to obtain a *t*-test value.

**File Name :** T TEST

\* See Chapter 22 of your User's Guide.

#### **3-8 Circle and Tangents**

**Description :** Obtains the slope and intercept from lines that are tangent to a circle.

**File Name :** TANGENT

\* See Chapter 22 of your User's Guide.

#### **3-9 Linear Transformation**

**Description :** Performs rotation, parallel displacement, and magnification of a graphic image. **File Name :** TRANSFER

## **4** SPAIN

#### **4-1 Mandelbrot Fractal**

**Description :** Draws built-in Mandelbrot set fractals. **The following programs are provided:** NM-O-I, NM-O-I-B, NMAND2Z, NMAND3R.

# **U.S.A**

#### **5-1 Amortize**

**Description :** Computes standard amortization calculations involved with annuities and loans: present value, future value, loan payments, and sinking fund payments.

**File Name :** AMORTIZE

#### **5-2 Bond Calculation**

**Description :** Performs bond calculations. **File Name :** BONDMAIN

#### **5-3 Powers of Complex Numbers**

**Description :** Finds any power of a complex number.

**File Name :** CMPLXPWR

\* Change the set up screen's Angle setting to Rad (radians) before executing this program.

#### **5-4 Complex Roots**

**Description :** Finds and displays the N complex solutions of  $Z<sup>N</sup> = c$ , where c is any complex (or real) number and N is a positive integer.

**File Name :** CMPLXRT

\* Change the set up screen's Angle setting to Rad (radians) before executing this program.

#### **5-5 Double Integral**

**Description :** Numerically approximates a double integral using the following formula:

$$
\int_a^b \int_{f_4}^{f_5} f_6(x, y) \, dA = \sum f_6 \left( \bar{x}_i, \bar{y}_i \right) \, \Delta x_i y_i
$$
\nFile Name

\n: DBLINT

#### **5-6 Euler's Method**

**Description :** Plots the Euler's method solution of the following differential equation:  $dy/dx = f_6(x, y)$ 

**File Name :** EULER

#### **5-7 Forecasting**

**Description :** Uses exponential smoothing and the Holt-Winters forecasting model to predict future values from a chronological series of data.

**File Name :** FORECAST

#### **5-8 Fundamental Theorem**

**Description :** Numerically solves the differential equation  $dy/dx = f_6(x)$ , and plots the antiderivative  $F(x) = F(a) + \int_{a}^{x} f_6(t) dt$ .

**File Name :** FUNDTHM

#### **5-9 Conic Section Graph**

**Description :** Graphs *F* (*x*, *y*) as a conic section graph. **File Name :** IMPGRAPH

#### **5-10 Linear Programming**

**Description :** Solves a linear programming problem by the simplex method.

**File Name :** LINPROG

#### **5-11 Prime or Composite Number**

**Description :** Determines whether a number is prime or composite, and returns the lowest prime divisor for a composite number.

**File Name :** PRIME

#### **5-12 Riemann Sum**

**Description :** Approximates an integral by a Riemann sum:

 $\int_a^b f_6(x) dx = \sum f_6(\bar{x}_i) \Delta x$ **File Name :** RIEMANN

#### **5-13 Row Reduce Matrix A**

**Description :** Row reduces Matrix A to reduce row echelon form. **File Name :** ROWREDA

#### **5-14 Slope Field**

**Description :** Graphs the slope field of the following differential equation:

 $\frac{dy}{dx} = f_6(x, y)$ **File Name :** SLOPEFLD

#### **5-15 Triple Integral**

**Description :** Numerically approximates a triple integral using the following formula:

 $\int_a^b \int_{f_2}^{f_3} \int_{f_4}^{f_5} f_6(x, y, z) \, dV = \sum f_6(\bar{x}_i, \bar{y}_i, \bar{z}_i) \Delta x_i \Delta y_i \Delta z_i$ *f* 5 *f* 4

**File Name :** TRIPLINT

#### **5-16 Time Value of Money**

**Description :** Produces financial graphs based on data provided for any two of the following factors: future value (FV), payment amount (PMT), interest rate (I%), number of payments (*n*), and present value (PV).

**File Name :** TVMMAIN

# $6$  UK

#### **6-1 Fibonacci Sequence Generator**

**Description :** Calculates the *n*-th number in the Fibonacci sequence. **File Name :** FIBGEN

#### **6-2 Triangle**

**Description :** Displays the area and three angles of a triangle.

**File Name :** TRI

\* Change the set up screen's Angle setting to Deg (degrees) before executing this program.

## **MEMO**

## **CASIO**

## **CASIO COMPUTER CO., LTD.**

6-2, Hon-machi 1-chome Shibuya-ku, Tokyo 151-8543, Japan

> SA0110-A Printed in China RJA509406-013

Free Manuals Download Website [http://myh66.com](http://myh66.com/) [http://usermanuals.us](http://usermanuals.us/) [http://www.somanuals.com](http://www.somanuals.com/) [http://www.4manuals.cc](http://www.4manuals.cc/) [http://www.manual-lib.com](http://www.manual-lib.com/) [http://www.404manual.com](http://www.404manual.com/) [http://www.luxmanual.com](http://www.luxmanual.com/) [http://aubethermostatmanual.com](http://aubethermostatmanual.com/) Golf course search by state [http://golfingnear.com](http://www.golfingnear.com/)

Email search by domain

[http://emailbydomain.com](http://emailbydomain.com/) Auto manuals search

[http://auto.somanuals.com](http://auto.somanuals.com/) TV manuals search

[http://tv.somanuals.com](http://tv.somanuals.com/)